## Peregrine | Connect-It 2.7.1 - Hinweise zur Version

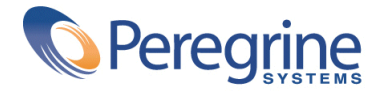

© Peregrine Systems, Inc., 1999-2001. Alle Rechte vorbehalten.

Alle Rechte vorbehalten.

Die in diesem Dokument enthaltenen Informationen sind Eigentum von Peregrine Systems, Inc. und dürfen ohne vorherige schriftliche Zustimmung von Peregrine Systems, Inc. nicht verwendet und weitergegeben werden. Ohne vorherige schriftliche Genehmigung durch Peregrine Systems, Inc. ist die Vervielfältigung dieses Handbuchs sowie seiner Teile unzulässig.

Peregrine Systems, ServiceCenter, AssetCenter, InfraCenter for Workgroups und InfraTools sind eingetragene Warenzeichen von Peregrine Systems, Inc.

Die in diesem Handbuch beschriebene Software wird im Rahmen eines Lizenzvertrags zwischen Peregrine Systems, Inc. und dem Endbenutzer zur Verfügung gestellt und muss in Übereinstimmung mit den Bedingungen dieses Vertrags eingesetzt werden.

Die Namen der in diesem Handbuch, in der Demodatenbank und dem Lernprogramm genannten Personen und Firmen sind frei erfunden und dienen lediglich zur Veranschaulichung der Softwarefunktionen. Ähnlichkeiten mit lebenden und toten Personen oder Firmen sind rein zufällig.

Die vorliegende Ausgabe betrifft die Version 2.7.1 des lizenzierten Programms.

Connect-It

Peregrine Systems, Inc. Worldwide Corporate Campus and Executive Briefing Center 3611 Valley Centre Drive San Diego, CA 92130 Tel 800.638.5231 or 858.481.5000 Fax 858.481.1751 www.peregrine.com

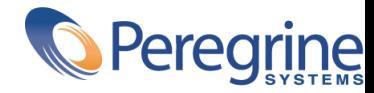

## Hinweise zur | Inhaltsverzeichnis

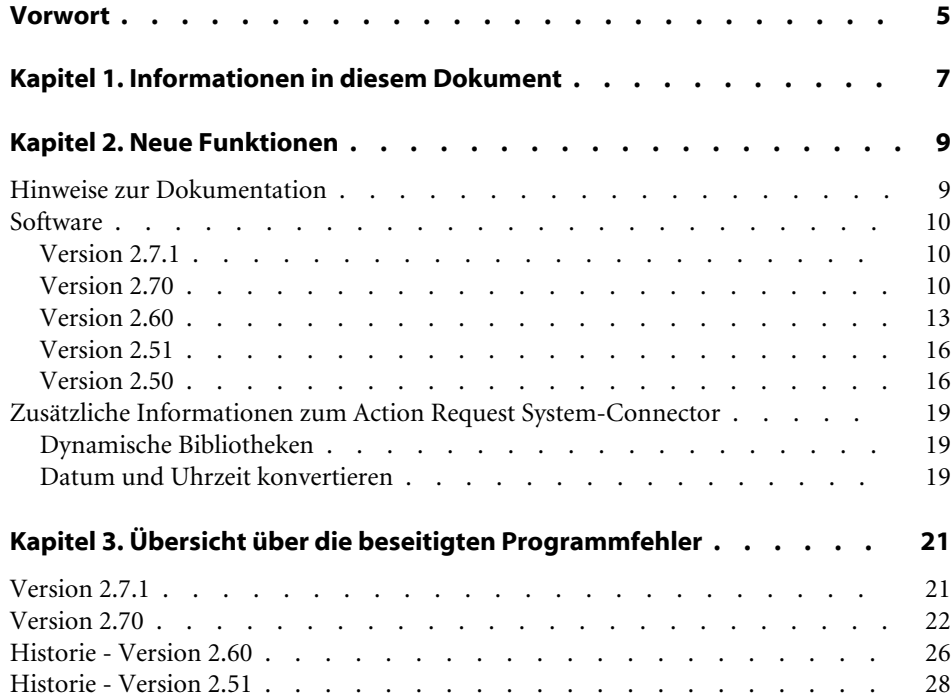

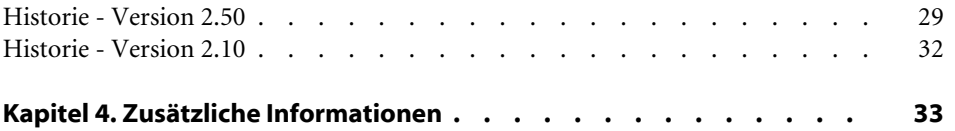

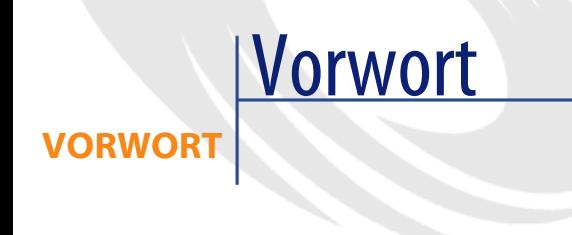

<span id="page-4-0"></span>Connect-It 2.7.1 ist eine neue Version der Software, in der Fehler behoben und neue Funktionalitäten hinzugefügt wurden.

Ziel und Zweck des vorliegenden Dokuments ist es, Ihnen einen Überblick über die neuen Funktionalitäten von Connect-It 2.7.1 zu geben. Außerdem werden die in den Versionen 2.51, 2.60, 2.70 und 2.7.1 beseitigten Programmfehler erläutert.

Informationen, die erst nach Redaktionsschluss vorlagen und daher in diesem Dokument bzw. in den Handbüchern zu Connect-It, nicht mehr berücksichtigt werden konnten, werden in der Datei readme.txt beschrieben. Sie befindet sich im Installationsordner von Connect-It.

## 1 Informationen in diesem Dokument **KAPITEL**

<span id="page-6-0"></span>Das vorliegende Dokument enthält folgende Informationen:

- Eine Kurzbeschreibung der neuen Funktionalitäten
- Eine Liste mit beseitigten Programmfehlern
- Hinweise dazu, wie Sie zusätzliche Informationen bei Peregrine Systems anfordern können

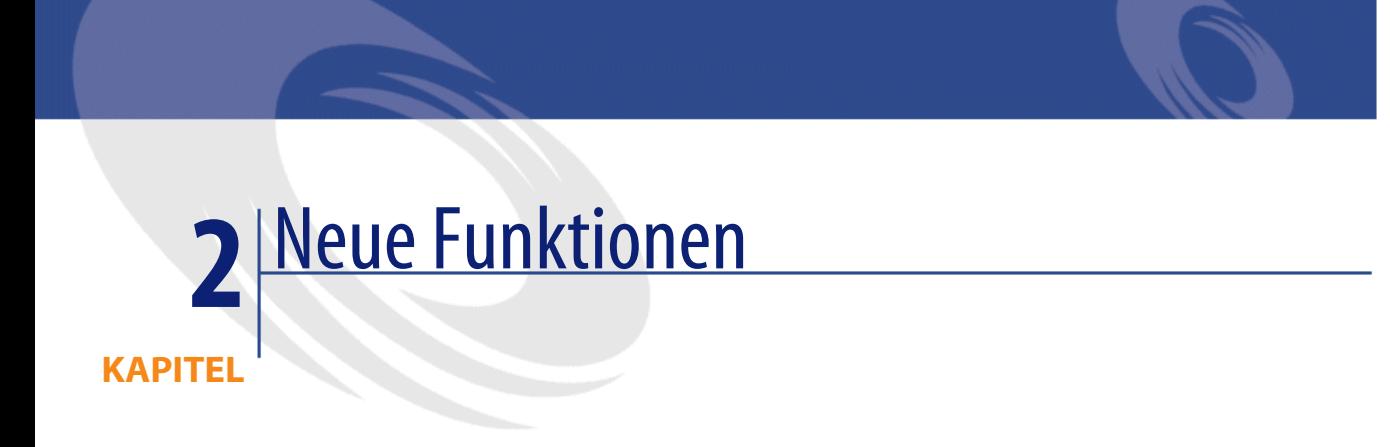

<span id="page-8-1"></span><span id="page-8-0"></span>Connect-It 2.7.1 bietet neue Funktionalitäten in folgenden Bereichen:

### **Hinweise zur Dokumentation**

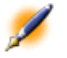

Anmerkung:Die Onlinehilfe zu Connect-It befindet sich in einer kompilierten HTML-Datei, die mithilfe von Internet Explorer 4.0 (oder einer höheren Version) angezeigt werden kann. Wenn auf Ihrem Computer Internet Explorer 4.0 (oder eine höhere Version) installiert ist und die Onlinehilfe dennoch nicht gestartet werden kann, ist möglicherweise eine wichtige dll-Datei fehlerhaft oder nicht vorhanden. Weitere Informationen zu diesem Problem finden Sie auf der Microsoft-Website unter:

Japanische Version von Connect-It: Das Benutzerhandbuch ist auf Japanisch verfügbar. Alle anderen Handbücher sind in englischer Sprache geschrieben.

### <span id="page-9-0"></span>**Software**

Folgende Bereiche wurden weiterentwickelt:

#### <span id="page-9-1"></span>**Version 2.7.1**

#### **ServiceCenter-Connector**

• Automatische Verbindungswiederherstellung zum Server im Fall eines Abbruchs der Verbindung.

#### **Action Request System-Connector**

- Automatische Verbindungswiederherstellung zum Server im Fall eines Abbruchs der Verbindung.
- Möglichkeit der Definition von Port- und RPC-Servernummer über den Konfigurationsassistenten.

#### **Datenbankconnector**

• Automatische Verbindungswiederherstellung zum Server im Fall eines Abbruchs der Verbindung.

#### <span id="page-9-2"></span>**Version 2.70**

#### **Engine**

- Die grafische Benutzeroberfläche von Connect-It ist ab sofort auf Deutsch, Italienisch, Japanisch und Polnisch erhältlich.
- Die Skriptsyntax wird in der Zuordnungseinheit geprüft.
- Zuordnungsabschnitte lassen sich kopieren/einfügen.
- Einem Szenario zugeordnete Dateien werden automatisch geladen. Dazu gehören Dateien mit Zeichenfolgen, Entsprechungstabellen, BASIC-Funktionen und Benutzerformaten.
- Automatische Zuordnung von Struktur- und Sammlungselementen, deren Namen in Quelle und Ziel identisch sind.
- Ein ("synchrones") Standardsteuerprogramm wurde hinzugefügt.
- Die Ausführung eines Szenarios kann vorübergehend angehalten werden.
- Die Daten der Ausgangs- und Zielconnectoren können über die Zuordnungseinheit angezeigt werden.
- Beim Start werden Tipps des Tages angezeigt.
- Offlinemodus für die Bearbeitung von Szenarien, ohne dazu die Verbindung zu Remote-Anwendungen herstellen zu müssen.
- Testmodus für das Prüfen eines Szenarios, ohne Daten an den Zielconnector senden zu müssen. Wenn der Connector zusätzlich Transaktionen unterstützt, werden die Daten eingefügt und die Transaktion anschließend annulliert (rollback).
- Option zum Festlegen einer begrenzten Anzahl von Dokumenten, die ein Benutzer für die im Ausgangsconnector definierten Dokumenttypen erzeugen darf.

#### **Neue Connectoren**

- Action Request System (R)
- Tivoli Inventory 4.0-Inventurconnector
- Unicenter AMO-Inventurconnector
- WinPark Actima-Inventurconnector
- MQSeries-Connector
- Gateway-Inventurconnector 3.x, der folgende Produkte unterstützt:
	- D2M Netbird
	- LAN Auditor
	- Novell Manage Wise
	- Novell ZENWorks
	- Tally NetCensus
	- Tivoli Inventory
	- Veritas Winland

#### **BASIC-Funktionen**

- Abfrage von Szenarienconnectoren:
	- PifNewQueryFromXML
- PifNewQueryFromFmtName
- PifQueryNext
- PifQueryClose
- PifQueryGetStringVal
- PifQueryGetLongVal
- PifQueryGetIntVal
- PifQueryGetDoubleVal
- PifQueryGetDateVal
- Verschlüsselung:
	- PifCryptPassword
	- PifCryptReversPassword

#### **Asset Management-Connector**

• Unterstützung von Transaktionen nach Dokumentgruppen

#### **Datenbankconnector**

- Unterstützung von Transaktionen nach Dokumentgruppen
- Unterstützung von nativem SYBASE
- Abstimmung von Sammlungen

#### **Sämtliche Inventurconnectoren**

• Unterstützung von nativem SYBASE

#### **LDAP-Connector**

- Automatische Wiederholung der Verbindungsherstellung
- Unterstützung der Seitensteuerung (1.2.840.113556.1.4.319)
- Pointerverwaltung im programmierten Modus auf der Basis des Datums, an dem eine Änderung an den Einträgen des Adressbuchs vorgenommen wurde

#### **E-Mail-Connector (Empfang)**

- Option zum Abrufen gelesener Nachrichten
- Option zur Kennzeichnung von Mails nach ihrer Bearbeitung als gelesen

#### **XML-Connector**

• Ersatz des XML DOM-Parsers durch einen XML SAX-Parser

#### **InfraTools Network Discorvery-Connector**

• Ersatz eines XML DOM-Parsers durch einen XML SAX-Parser

#### **Pivot-Formate**

<span id="page-12-0"></span>• Erweiterung der unterstützten Pivot-Formate

#### **Version 2.60**

#### **Engine**

- Typ der Pivot-Dokumente: Durch den Typ eines Pivot-Dokuments wird die Standardstruktur der Daten festgelegt, beispielsweise Software, Vermögensgegenstand, Person usw. Wenn der Ausgangs- und der Ziel-Connector vordefinierte Zuordnungen für die jeweiligen Pivot-Dokumenttypen aufweisen, kann ein Szenario zwischen den beiden Connectoren erstellt werden. Auf diese Weise können Daten ausgetauscht werden, ohne die Zuordnungseinheit zu konfigurieren bzw. zu verwenden.
- UNIX-Unterstützung (Solaris und Linux) im nicht-grafischen Modus
- Diensteverwaltungskonsole: Diese ausführbare Datei ermöglicht die Verwaltung der Connect-It-Dienste. Sie ist von der grafischen Oberfläche zur Bearbeitung der Szenarien zu unterscheiden und dient insbesondere zur Erstellung bzw. zum Löschen von Diensten sowie zur Ablaufüberwachung der Dienste. Die Konsole ist nur in Windows-Umgebungen verfügbar.
- Cache der von den Connectoren veröffentlichten Dokumenttypen: Für die Asset Management-, InfraTools Management-, Service-Center-, Network Discorvery-, Datenbanken- und LDAP-Connectoren sowie alle Connectoren des Typs Inventar wurden Cachespeicher hinzugefügt, die dazu dienen, die von den Connectoren veröffentlichten Dokumenttypen zu speichern. Der Cache wird beim ersten Öffnen des

Connectors erstellt und anschließend direkt verwendet, wenn ein Connector geöffnet wird.

- Parsing der Zeichenfolgen: Es ist nunmehr möglich, allgemeine Formate für das Parsing der Zeichenfolgen zu definieren, die einem beliebigen Zahlen-, Datums- und Währungsformat entsprechen. In den Zuordnungsskripten dienen diese Formate dazu, eine Zeichenfolge in eine Zahl oder ein Datum bzw. eine Zahl oder ein Datum in eine Zeichenfolge umzuwandeln. Weitere Informationen zu dieser Funktion finden Sie im Benutzerhandbuch und im Referenzhandbuch für Programmierer zu Connect-It.
- Weiterentwicklung der grafischen Oberfläche: Durch einen Doppelklick auf einen Connector oder eine Zuordnungseinheit können Sie nunmehr ein Fenster zur Auswahl des Dokumenttyps bzw. des Zuordnungstyps aufrufen.
- Für Informix-Datenbankengines können nun externe Verknüpfungen verwendet werden.

#### **Neue Connectoren**

Neu sind folgende Connectoren:

- Asset Insight-Inventurconnector
- TS Census-Inventurconnector
- PDA Inventory-Inventurconnector
- FacilityCenter-Connector
- TeleCenter-Connector

#### **BASIC-Funktionen**

Folgende BASIC-Funktionen wurden hinzugefügt:

- PifUserFmtStrToVar
- PifUserFmtVarToStr
- PifGetElementCount
- PifGetElementChildName
- PifSetStringVal
- PifSetLongVal
- PifSetDoubleVal
- PifSetDateVal

Anmerkung:Eine ausführliche Funktionsbeschreibung finden Sie im Referenzhandbuch für Programmierer zu Connect-It.

#### **E-Mail-Connectoren**

• Markierung für die Anforderung einer Empfangsbestätigung für die vom E-Mail-Connector gesendeten Mails

#### **NT-Sicherheitsconnectoren**

• Der Connector kann nunmehr weitere Dokumenttypen publizieren.

#### **Text- und XML-Connectoren**

• Neben dem Protokoll http wird nun auch das Protokoll https unterstützt.

#### **Asset Management-Connector**

- Berechnete Felder werden nunmehr im Lesemodus angezeigt.
- Bisher stellte Connect-It nur die Abstimmungsoptionen Aktualisieren oder einfügen, Nur einfügen (Fehler, wenn nicht gefunden), Nur aktualisieren (Fehler, wenn nicht gefunden), Löschen (Fehler, wenn nicht gefunden) zur Verfügung. In der neuen Version kann der Abstimmungstyp getrennt festgelegt werden. Außerdem ist es möglich anzugeben, ob ein Fehler gesendet werden soll.

#### **InfraTools Management-Connector**

• Berechnete Felder werden nunmehr im Lesemodus angezeigt.

#### **Datenbankconnector**

• Bisher stellte Connect-It nur die Abstimmungsoptionen Aktualisieren oder einfügen, Nur einfügen. (Fehler, wenn nicht gefunden), Nur aktualisieren. (Fehler, wenn nicht gefunden), Löschen. (Fehler, wenn

nicht gefunden). zur Verfügung. In der neuen Version kann der Abstimmungstyp getrennt festgelegt werden. Außerdem ist es möglich, anzugeben, ob ein Fehler gesendet werden soll.

#### <span id="page-15-0"></span>**Version 2.51**

#### **ServiceCenter-Connector**

• Unterstützung von ServiceCenter 4.0

#### **Installation - Lizenz**

• Die Installations-CD-ROM von Connect-It enthält nunmehr alle Connectoren. Registrierte Connectoren können über die vom Peregrine Systems- Kundensupport zur Verfügung gestellte Lizenz aktiviert werden.

#### **Engine**

• Die für die Aufnahme von Dokumenten konfigurierten Connectoren veröffentlichen einen Process Report, der Informationen zur Verarbeitung des empfangenen Dokuments (Fehler, Warnung oder erfolgreiche Verarbeitung) enthält.

#### <span id="page-15-1"></span>**Version 2.50**

#### **Asset Management-Connector**

Folgende Bereiche des Asset Management-Connectors wurden weiterentwickelt:

- Automatische Verbindungswiederherstellung durch den Asset Management-Connector im Fall eines Abbruchs der Verbindung mit dem Server
- Dem Wert eines Feldes kann nunmehr bei der Aktualisierung eines Datensatzes einen Wert hinzugefügt werden. Bislang konnten die Werte nur ersetzt werden.
- Für Abstimmungen des Typs Sammlung können nicht gefundene Elemente nunmehr über eine Option markiert werden. Bisher konnten Elemente dieser Art nur gelöscht werden.
- Verarbeitung von Merkmalen des Typs Verknüpfung im Lese- und Schreibmodus
- Die dll-Datei der APIs der Asset Management-Anwendung wird nicht mehr mitgeliefert. Stattdessen wird die dll-Datei der Anwendung verwendet.

#### **Engine**

Die Connect-It-Engine weist folgende Neuerungen auf:

- Erneutes Laden verarbeiteter und gespeicherter Dokumente sowie erneutes Abspielen
- Zentralisierte Optionsverwaltung
- Voranzeige der Daten
- Aktivierung und Deaktivierung von Zuordnungen
- Definition eines erweiterten Modus für die Assistenten zur Konfiguration der Connectoren
- Assistent zur Szenarienerstellung
- Automatische Erstellung der Zuordnungseinheit bei direkter Verbindung zweier Connectoren
- Zwei neue Menüs: durch Rechtsklick aufzurufendes Kontextmenü sowie durch Doppelklick angezeigtes Aktionsmenü
- Neue vordefinierte BASIC-Funktionen

#### **InfraTools Network Discorvery-Connector**

Der InfraTools Network Discovery-Connector enthält folgende Weiterenwicklungen:

• Unterstützung von InfraTools Network Discovery 4.0

#### **Datenbankconnector (früher ODBC-Connector)**

Der Datenbankconnector weist folgende Neuerungen auf:

- Der Connector unterstützt neben dem Lesemodus nunmehr die Abstimmung (Schreiben in eine ODBC-Datenquelle)
- Möglichkeit der Abstimmung unter Beachtung der Groß-/Kleinschreibung
- Zusätzlicher Connector für native Unterstützung von Oracle-Datenbanken, ohne Verbindung des Oracle ODBC-Treibers
- Definition von Beziehungen zwischen den Tabellen und Auswahl unterschiedlicher Abstimmungsoptionen auf der Ebene der Dokumente (Ablehnung des Dokuments, wenn die Verknüpfung abgelehnt wird usw.)

#### **Neue Standardconnectoren**

Folgende Connectoren wurden hinzugefügt:

- InfraTools Management-Connector: Dieser Connector ermöglicht das Lesen und Schreiben von Daten in InfraTools Management-Datenbanken.
- NT-Sicherheitsconnector: Dieser Connector dient zum Abrufen der in einer NT-Domäne deklarierten Benutzer, Computer und Benutzergruppen. Dazu sind administrative Rechte erforderlich.
- Befehlszeilenconnector: Dieser Connector ermöglicht die Ausführung von Befehlen als Ziel-Connector und das Abrufen der bei der Ausführung zurückgegebenen Parameter als Ziel-Connector.
- Textconnector: Dieser Connector dient zum Lesen und Schreiben von Daten in Dateien. Die Dateien enthalten Listen mit Werten, die durch ein vorgegebenes Trennzeichen voneinander abgegrenzt sind. Sie können in lokale Dateien oder in freigegebene Verzeichnisse geschrieben bzw. aus diesen gelesen werden.

Außerdem sind folgende optionale Connectoren erhältlich:

- Lotus Notes-Connector: Dieser Connector dient zum Lesen und Schreiben in Lotus Notes-Datenbanken.
- eMail-Connector: Dieser Connector ermöglicht das Senden und Empfangen von E-Mails auf Mail-Servern, die die Protokolle POP3, VIM oder MAPI unterstützen.
- XML-Connector: Dieser Connector dient zum Lesen und Schreiben von XML-Dokumenten. Die Dateien können in lokale Dateien oder freigegebene Verzeichnisse geschrieben und aus diesen gelesen werden.
- Intel LANDesk-Connector
- Tivoli Inventory Management-Connector

## <span id="page-18-0"></span>**Zusätzliche Informationen zum Action Request System-Connector**

<span id="page-18-1"></span>Die nachstehenden Informationen ermöglichen Ihnen, eine Reihe von spezifischen Problemen zu beseitigen, die bei der Verwendung des Action Request System-Connectors auftreten.

#### **Dynamische Bibliotheken**

Zur Verwendung des Action Request System-Connectors sind einige dynamische Bibliotheken erforderlich. Befinden sich diese Bibliotheken nicht im Systempfad, kommt es zu einem Fehler. Um dieses Problem zu umgehen, sollten Sie die nachstehend aufgeführten .dll-Dateien in das Verzeichnis bin32 des Installationsordners von Connect-It kopieren. Im Allgemeinen befinden sich diese Dateien im Unterverzeichnis des Installationsordners von Action Request System.

- arapi45.dll
- arrpc45.dll
- <span id="page-18-2"></span>• arutl45.dll
- arcatalog\_eng.dll

#### **Datum und Uhrzeit konvertieren**

Beim Ausführen eines Action Request System-Szenarios im Programmiermodus kann die Klausel WHERE infolge eines Konvertierungsproblems zurückgewiesen werden. Dieses Problem tritt im Allgemeinen dann auf, wenn der Action Request System-Server und der Rechner, der das Szenario ausführt, nicht auf die gleiche Konfiguration für Datum und Uhrzeit zurückgreifen. Um dieses Problem zu umgehen, können Sie ein benutzerspezifisches Format für Datumangaben und Uhrzeiten definieren:

1 Erstellen Sie ein benutzerspezifisches Format mit dem Namen ARSScheduleTimeStampFormat und definieren Sie folgendes Format:

JJJJ' 'MM' 'TT' 'HH':'NN':'SS

2 Bearbeiten Sie die Datei condsc.dsc im Verzeichnis ..\config\ars. Fügen Sie folgenden Eintrag hinzu: POINTER\_USER\_FMT=ARSScheduleTimeStampFormat:

```
{ CONNECTORDESC
INTERNALNAME=ARS
PARENTINTERNALNAME=Peregrine
```
3 Fügen Sie die Datei mit dem benutzerspezifischen Format zu allen Szenarien hinzu, die vom Action Request System-Connector verwendet werden.

# **3** Übersicht über die beseitigten Programmfehler

**KAPITEL**

<span id="page-20-0"></span>In der nachstehenden Tabelle werden die in Connect-It 2.7.1 beseitigten Programmfehler aufgeführt.

Sie besteht aus zwei Spalten.

- <span id="page-20-1"></span>• Fehlernummer: Anhand der Fehlernummer (bzw. der Nummer des Patch) können Sie den Fehler schnell in der Tabelle auffinden.
- Beschreibung: Kurzbeschreibung des Fehlers bzw. des Patch.

### **Version 2.7.1**

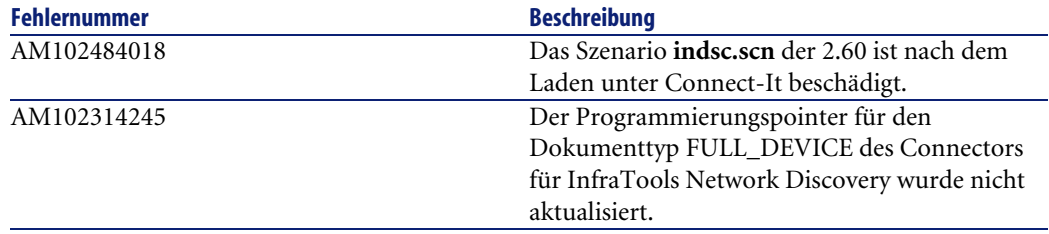

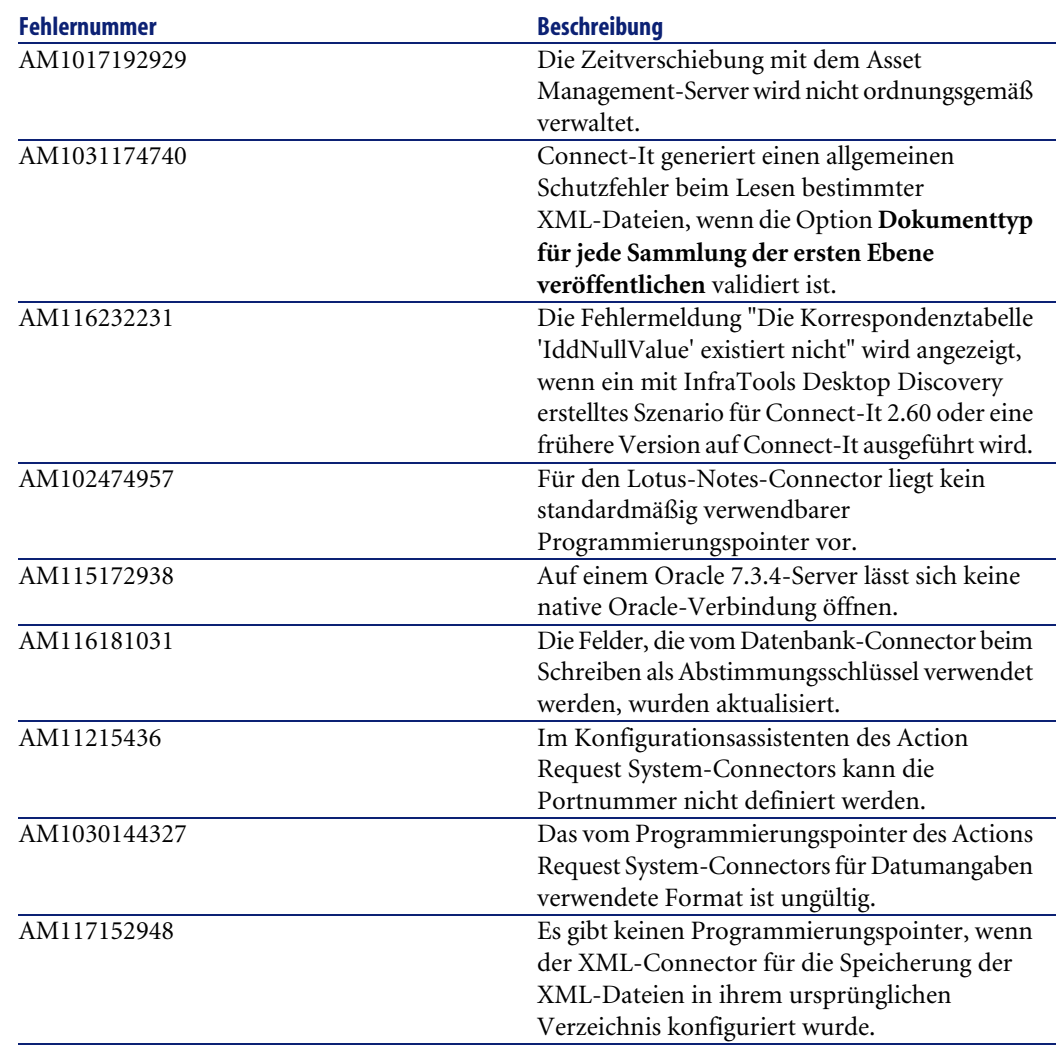

## <span id="page-21-0"></span>**Version 2.70**

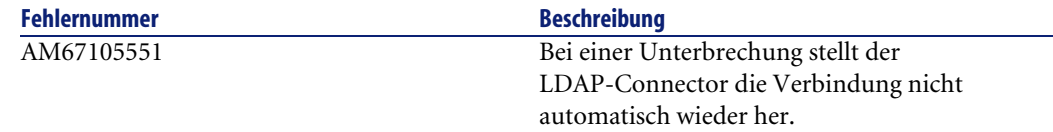

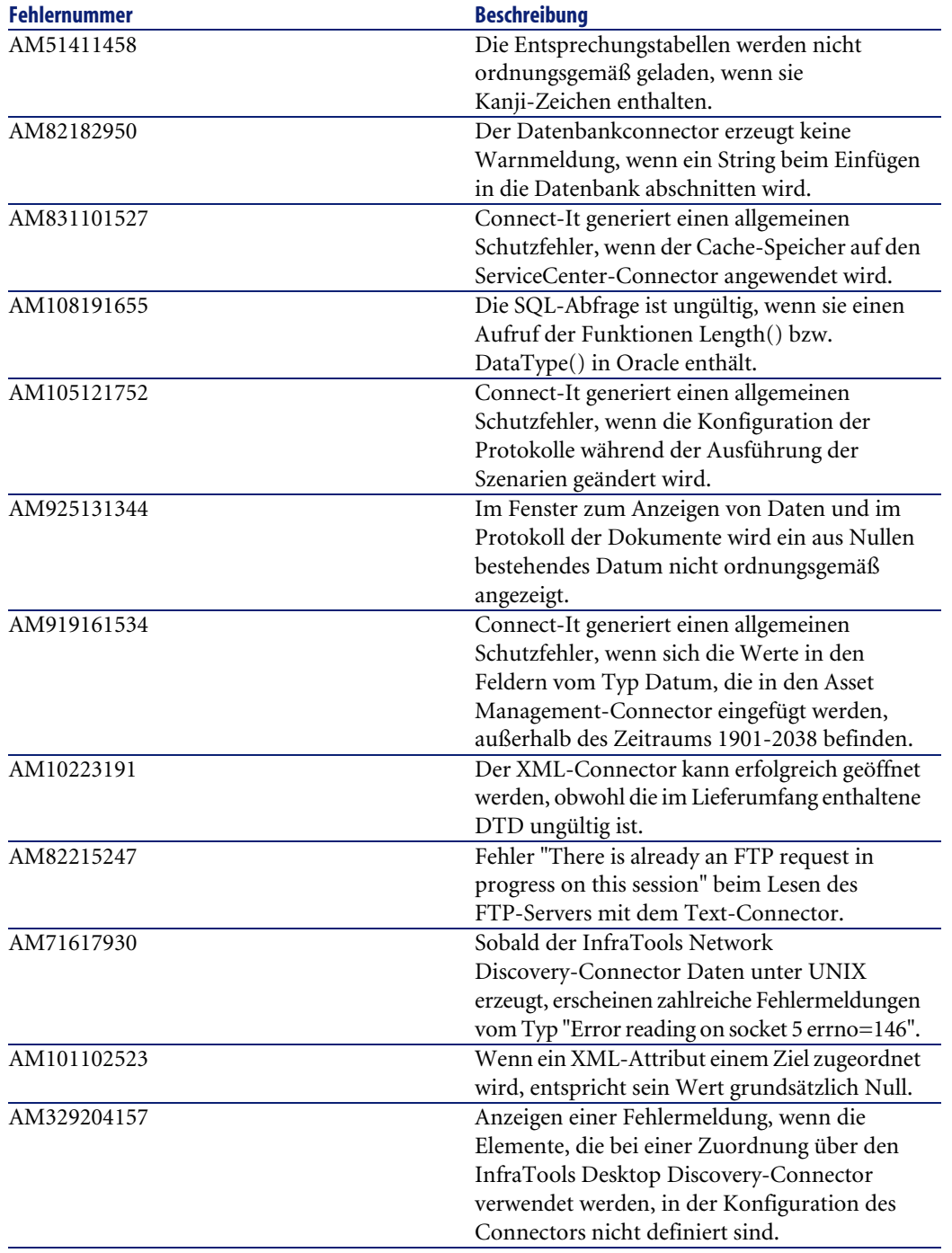

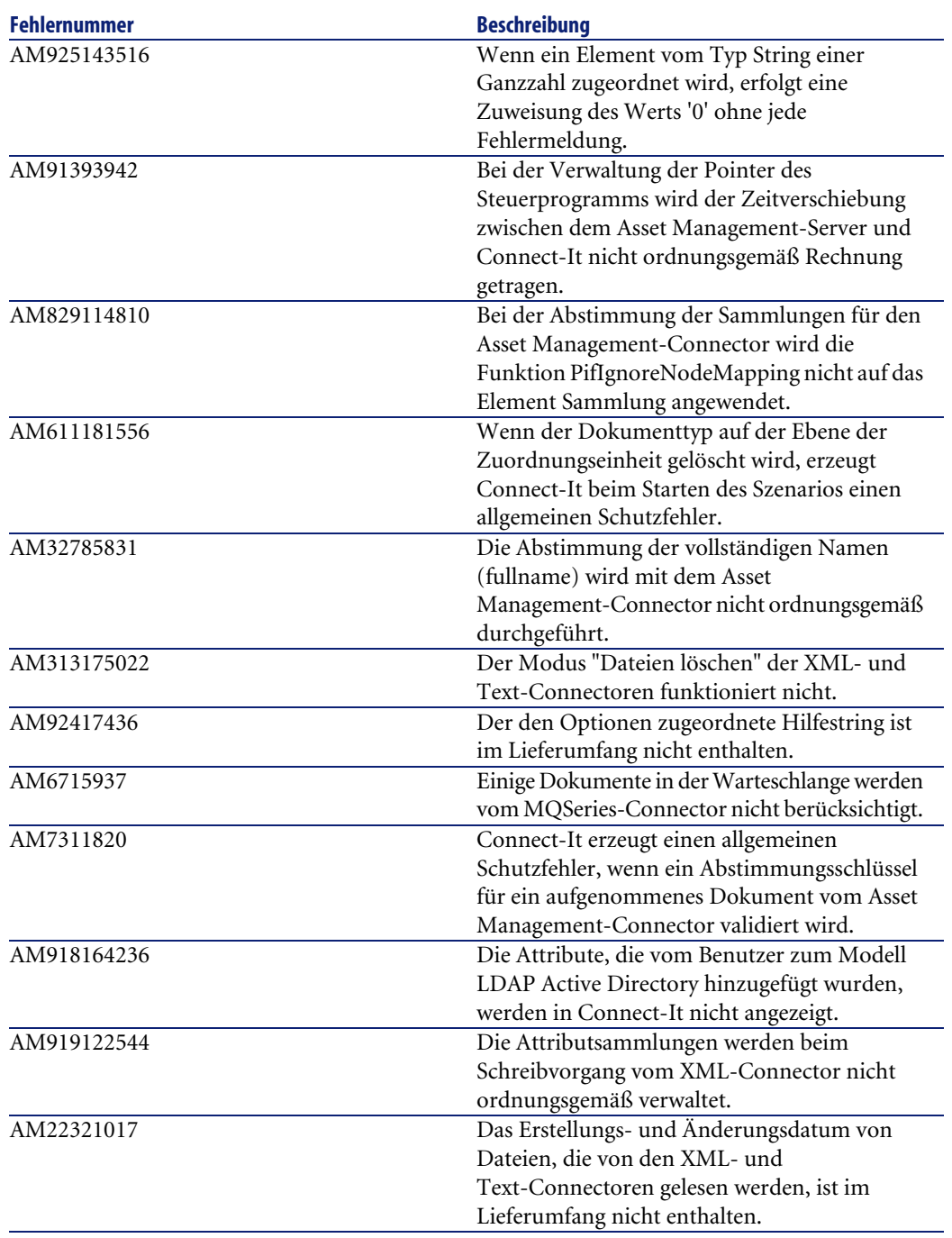

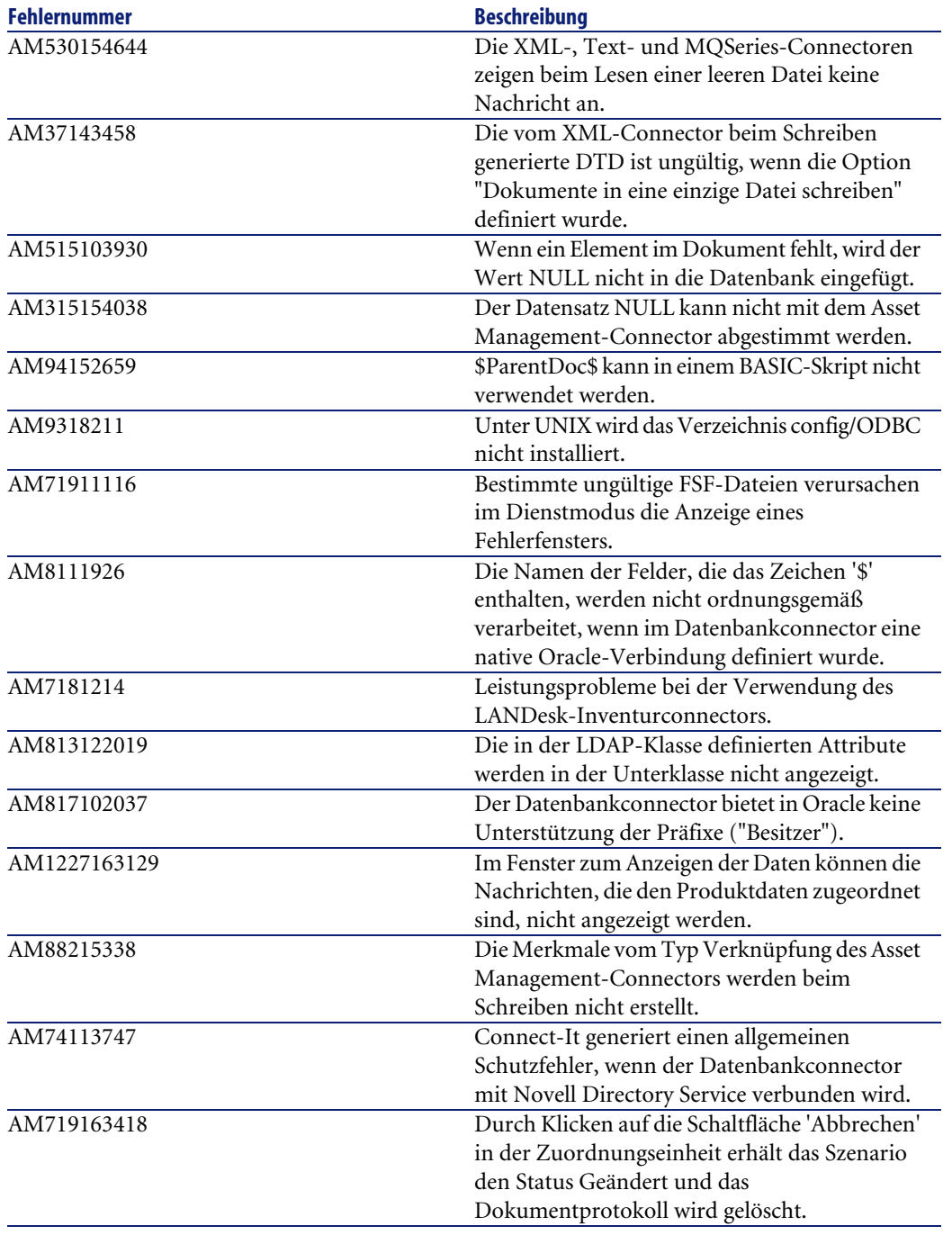

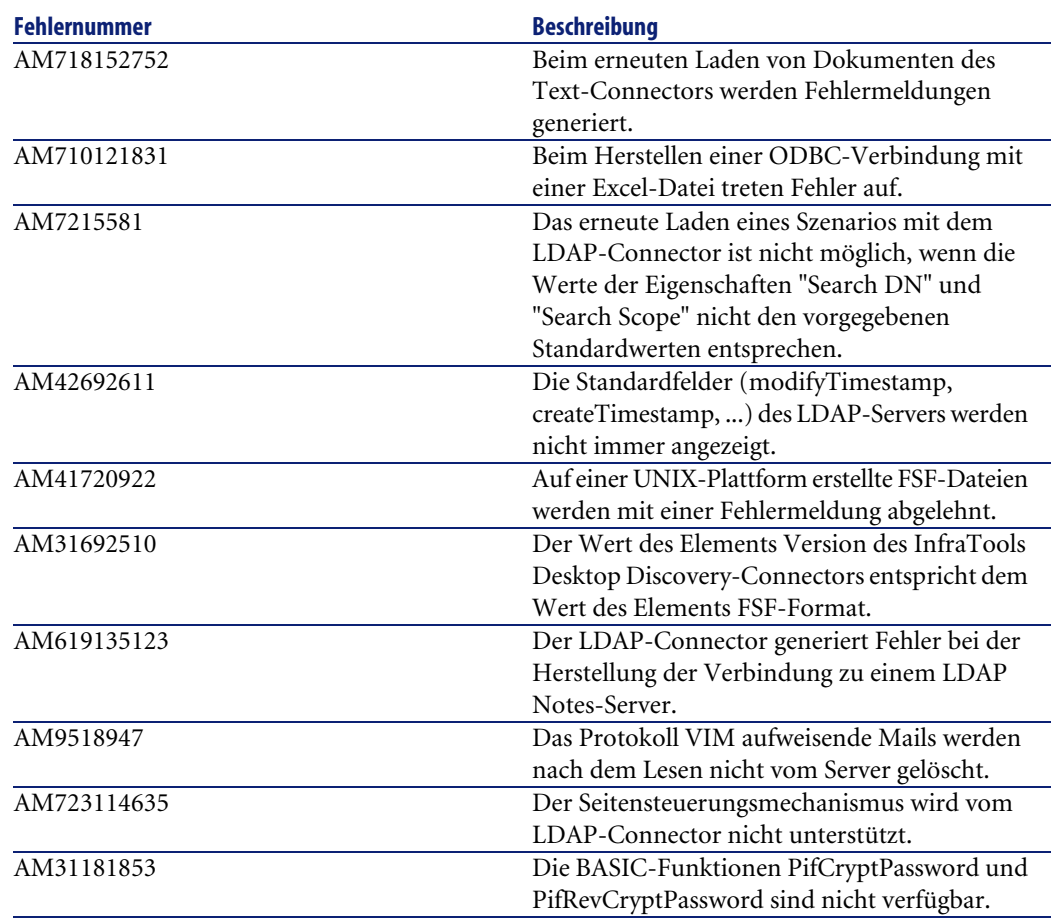

<span id="page-25-0"></span>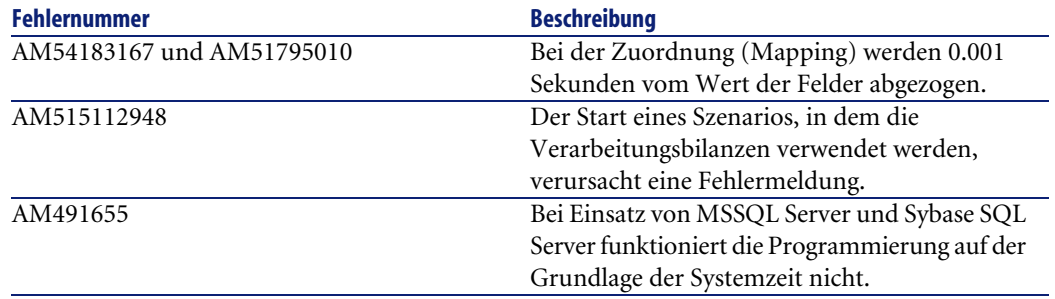

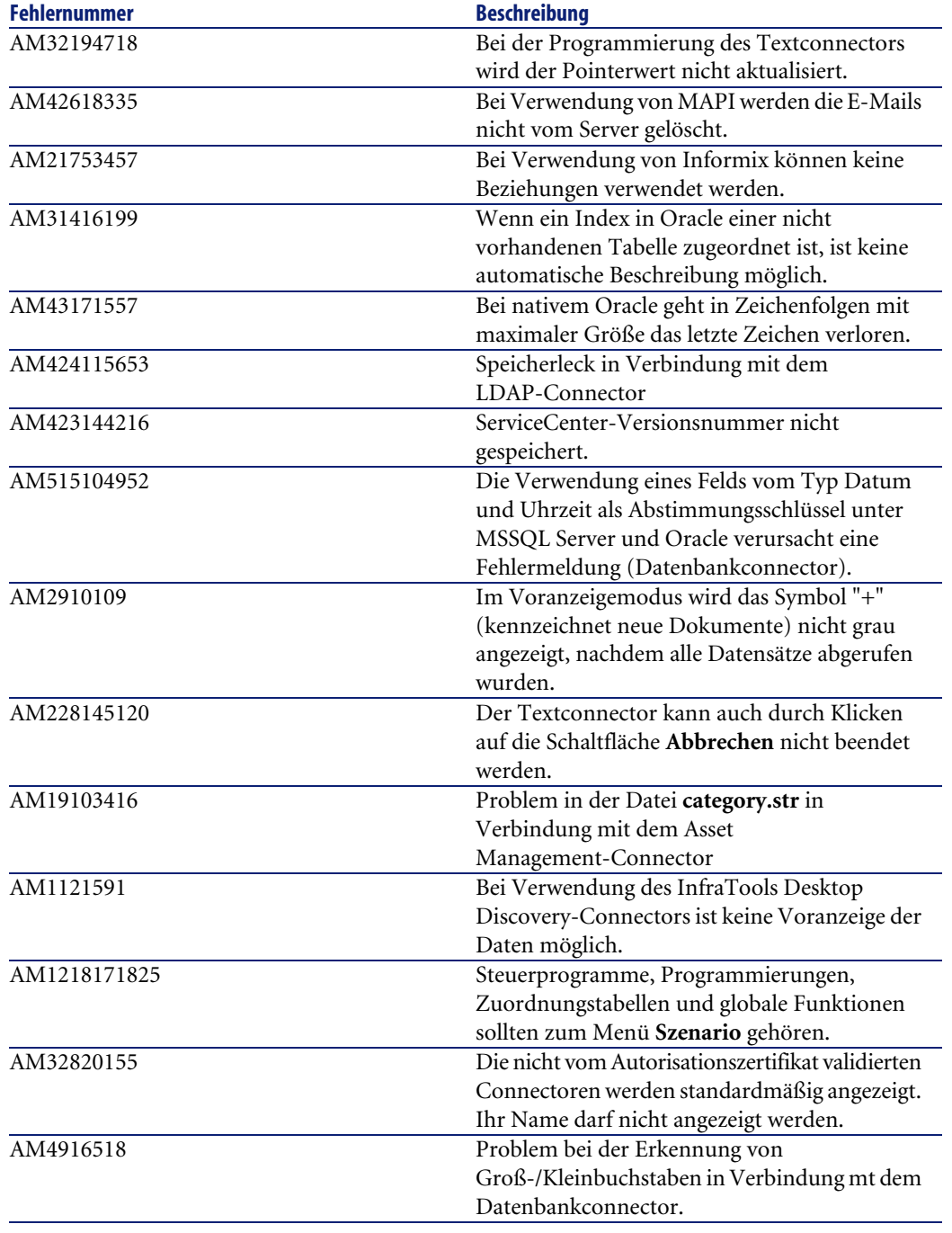

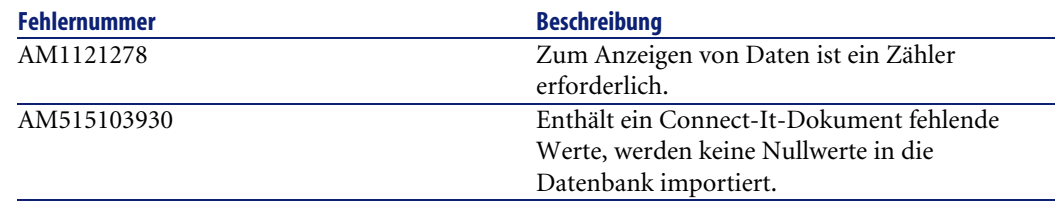

<span id="page-27-0"></span>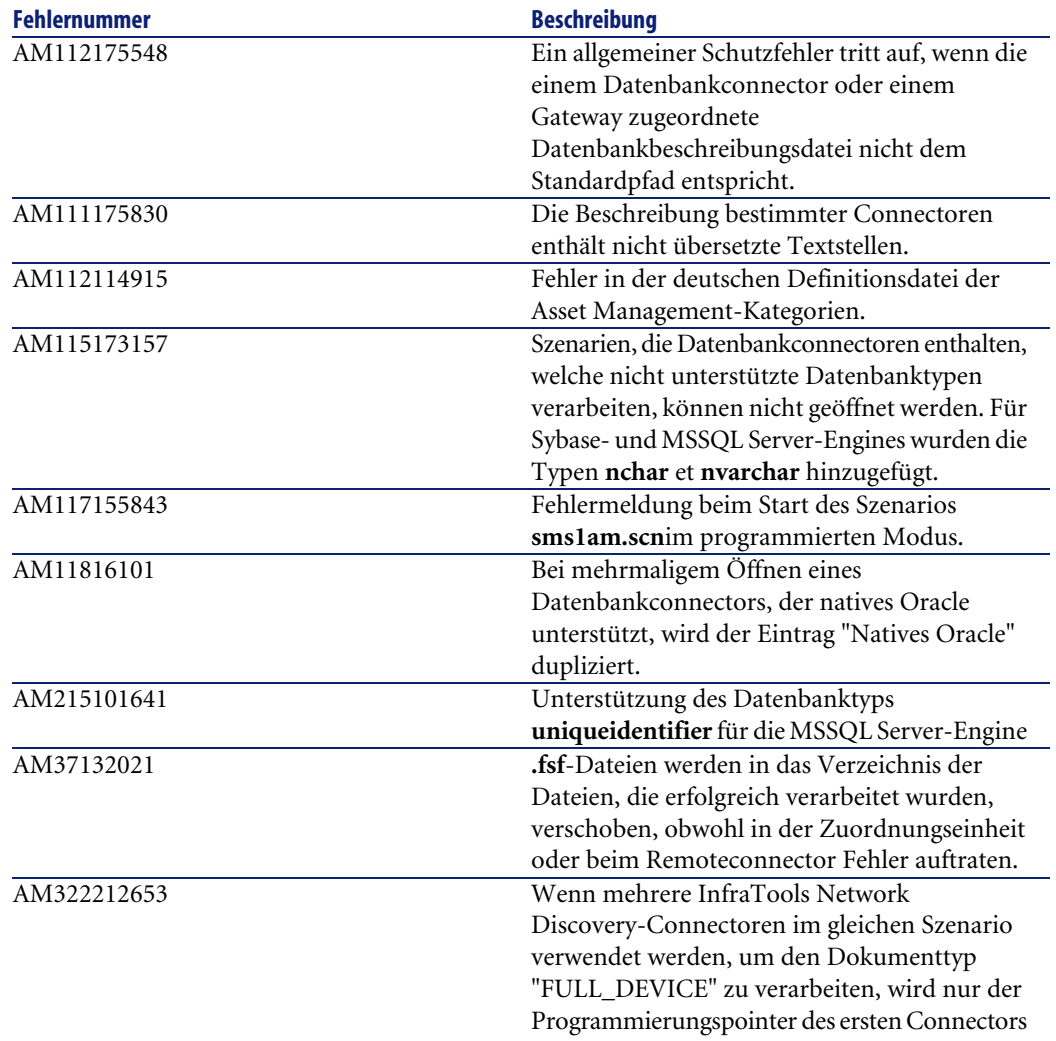

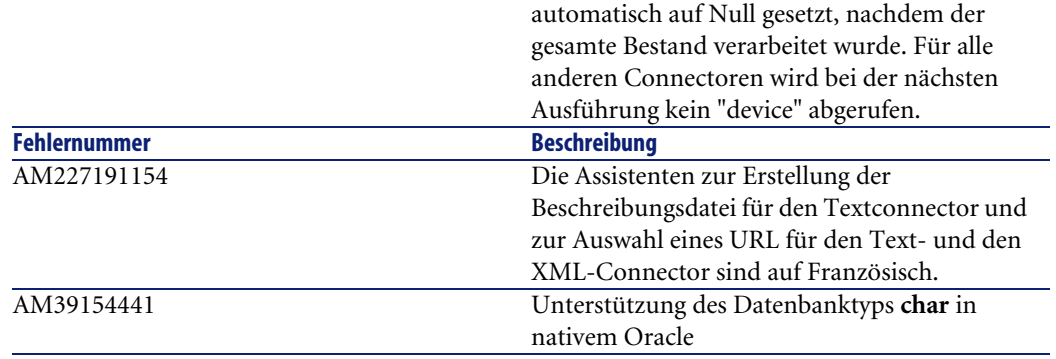

<span id="page-28-0"></span>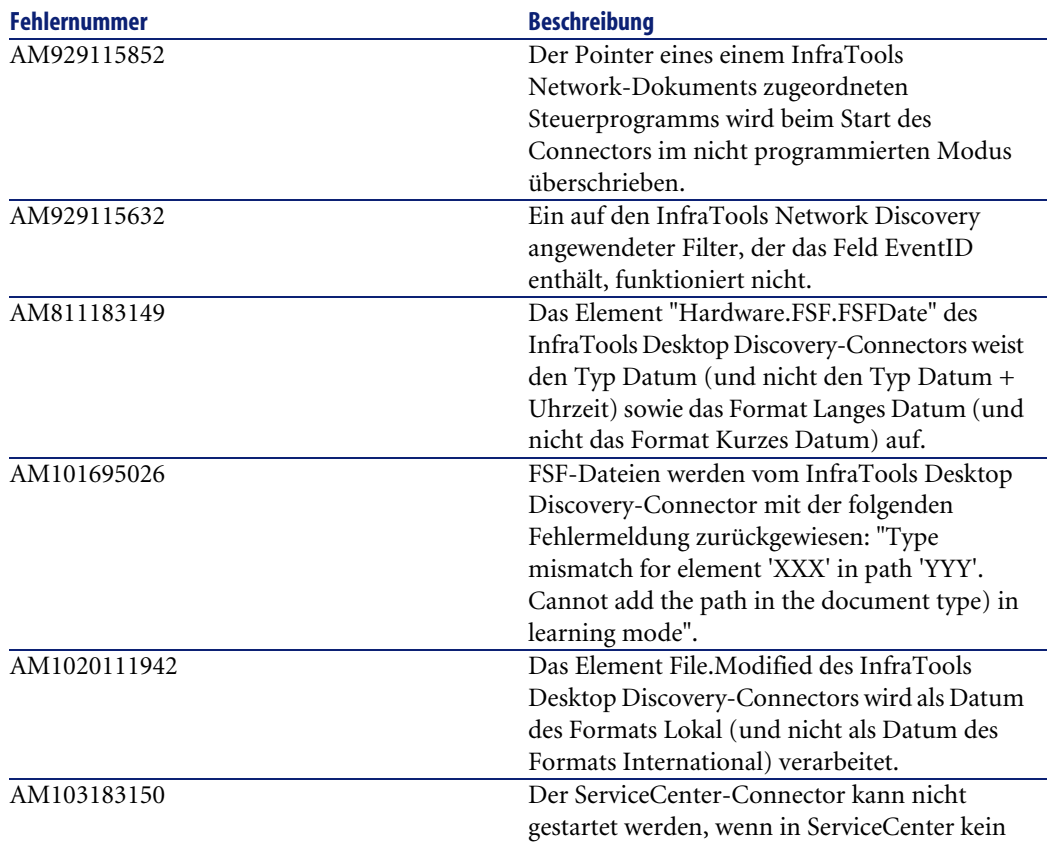

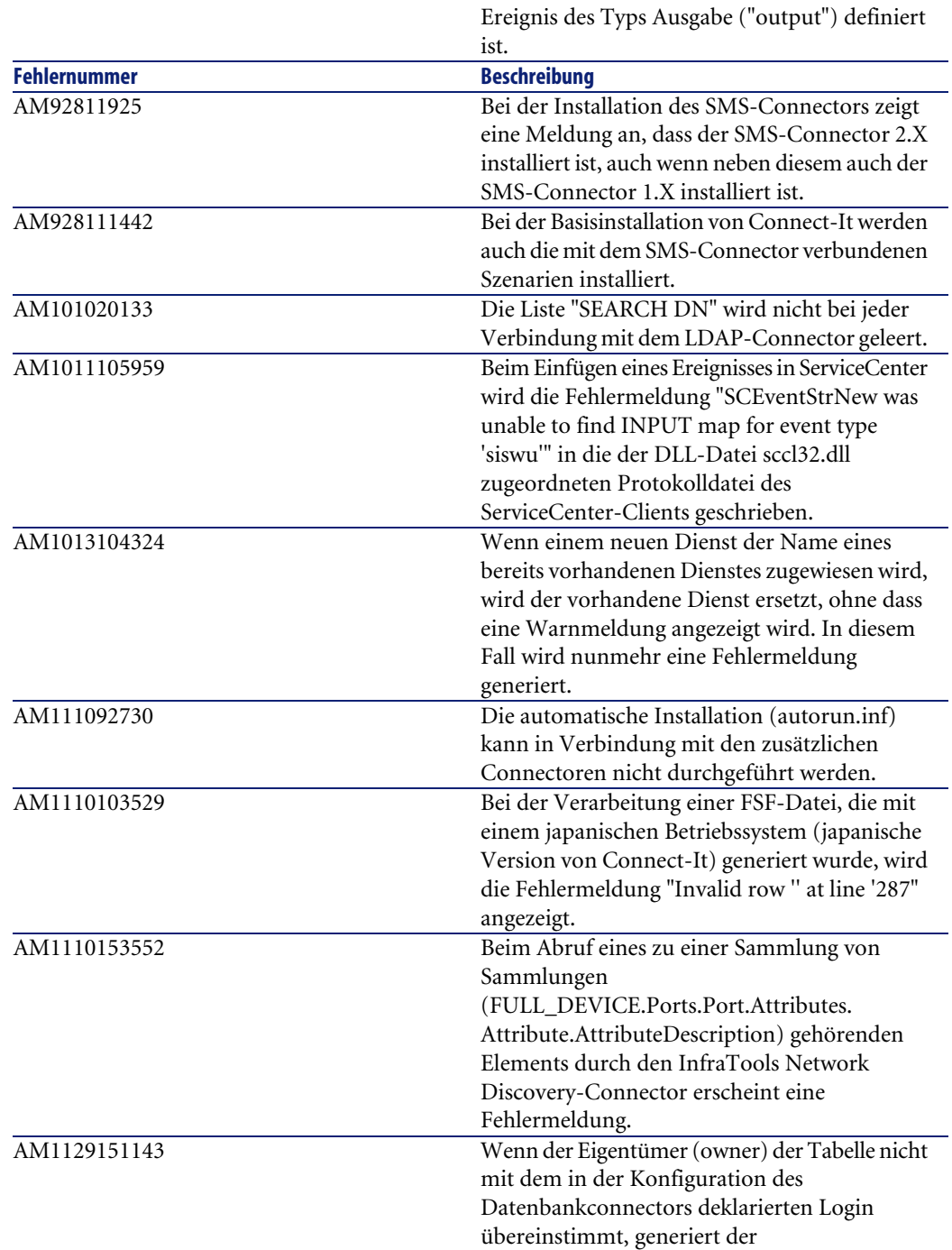

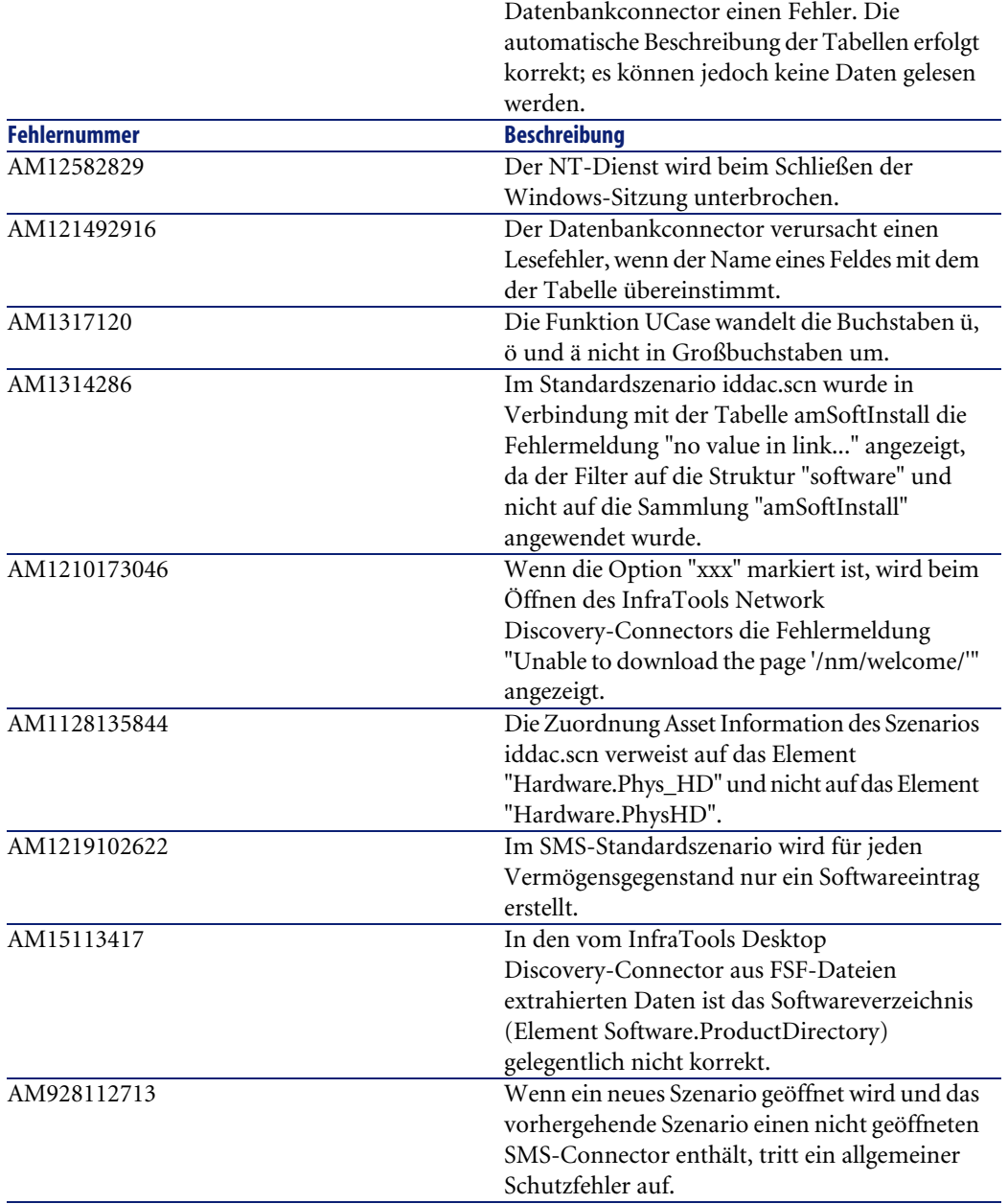

<span id="page-31-0"></span>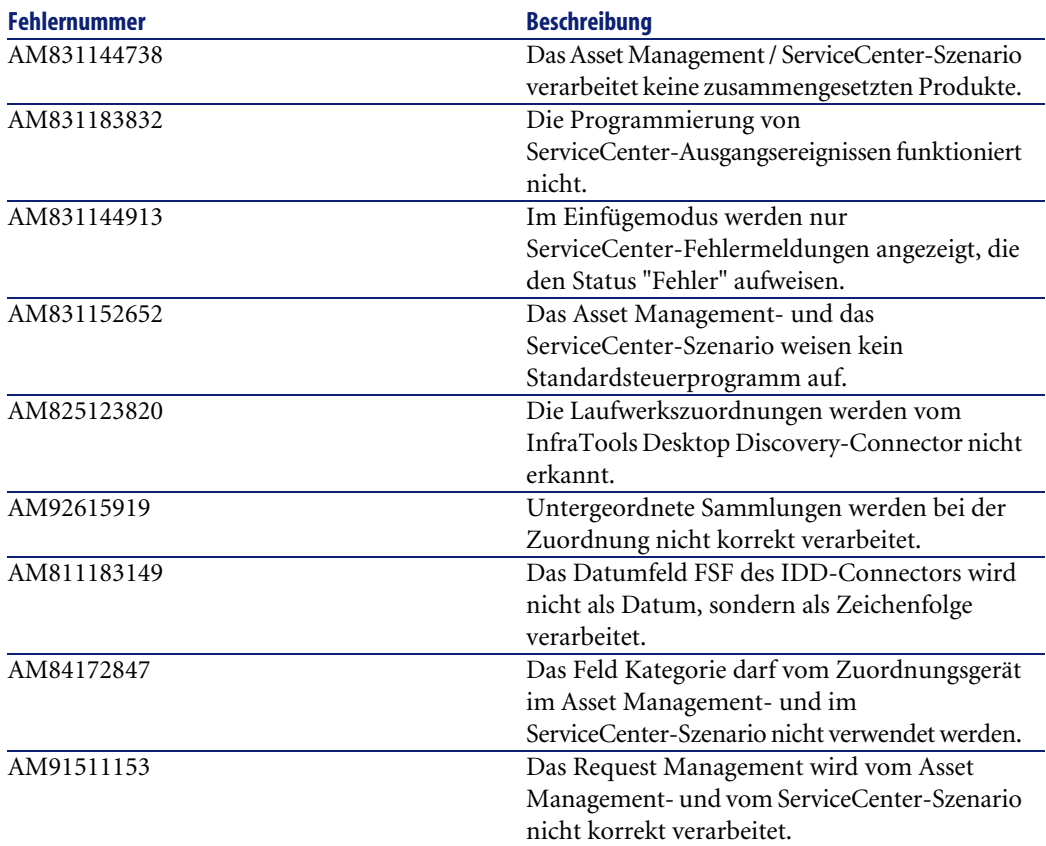

## **4** Zusätzliche Informationen **KAPITEL**

<span id="page-32-0"></span>Weitere Informationen zu dieser Version von Connect-It erhalten Sie beim Peregrine Systems-Support unter der Adresse:<http://support.peregrine.com>. Für den Zugriff auf diese Website benötigen Sie ein gültiges Login und Kennwort.

Natürlich können Sie sich auch an eine der nachstehend aufgeführten Support-Sites von Peregrine Systems wenden.

Nordamerika, Südamerika, Asien/Pazifik

Telefon: +(1) (800) 960 9998 (innerhalb der Vereinigten Staaten ist dieser Anruf gebührenfrei) +(1) (858) 794 7402 Fax:  $+(1)$  (858) 794 6028 E-Mail: support@peregrine.com Headquarters: Peregrine Systems, Inc. Attn: Customer Support 3611 Valley Centre Drive

San Diego, CA 92130

Europa, Afrika

Telefon: (0) (800) 834 770 (innerhalb von Großbritannien ist dieser Anruf gebührenfrei)

+(44) (0) (02) 8334-5844

Fax: +(44) (0) (02) 8334-5890

E-Mail: uksupport@peregrine.com

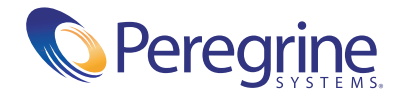